# **GSM 90 GSM 100 GSM 110**

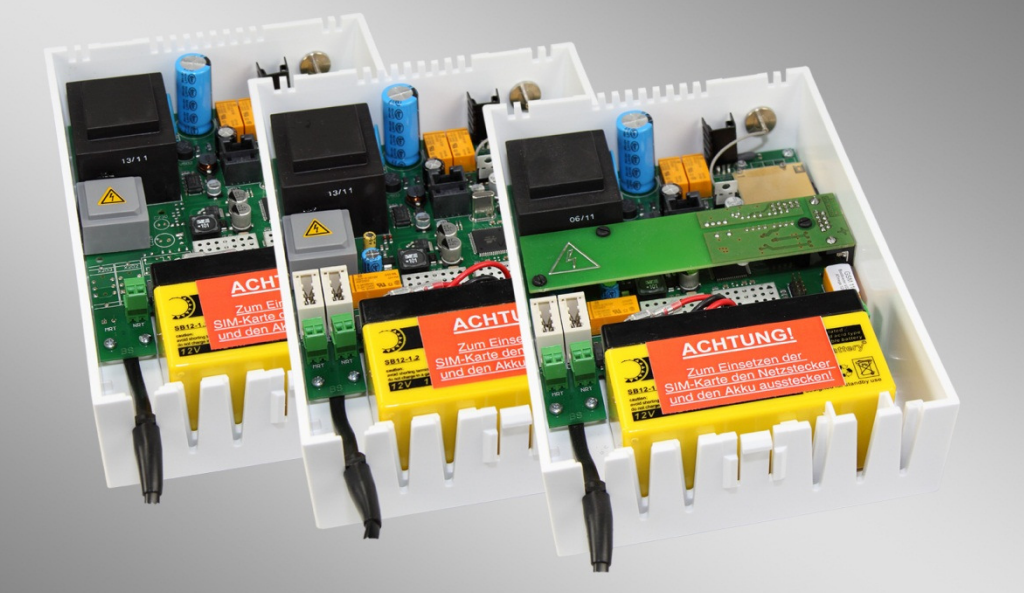

## Konfigurationsanleitung

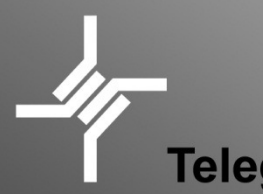

Telegärtner Elektronik GmbH

© Copyright 2011 Telegärtner Elektronik GmbH, Deutschland. Alle Rechte vorbehalten. Vervielfältigungen jeglicher Art bedürfen der schriftlichen Zustimmung von Telegärtner Elektronik GmbH.

## **INHALTSVERZEICHNIS**

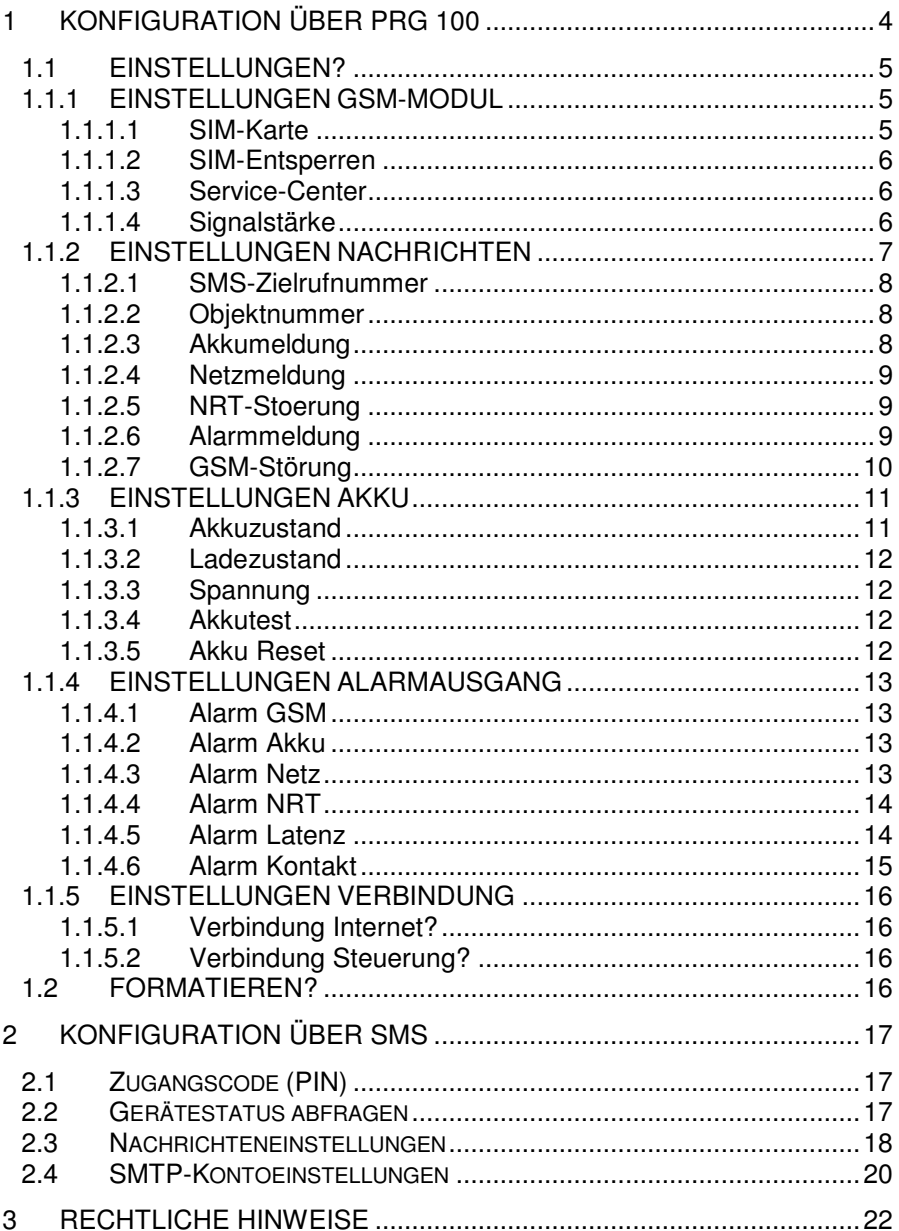

## **1 KONFIGURATION ÜBER PRG 100**

Viele Einstellungen können über ein Programmiergerät PRG 100 vorgenommen werden. Lediglich die Einrichtung von Email-Nachrichten muß über einen PC/Notebook mit Telegärtner PRS, der Telegärtner Email-Konfigurationssoftware oder per SMS-Befehl durchgeführt werden.

Zur Konfiguration verbindet man das Programmiergerät PRG 100 mit der dafür vorgesehenen TERMINAL-Buchse. Das PRG 100 wird eingeschaltet durch längere Betätigung der Taste √, bis das PRG 100 anzeigt:

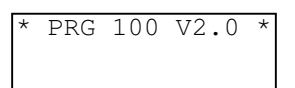

Betätigen Sie nun (notfalls mehrmals) die x-Taste, um in das Startmenü des GSM-Gateways zu gelangen:

> GSM100 V02.33 TELEGAERTNER

Um durch die nachfolgend beschriebenen Menüpunkte zu navigieren, stehen Ihnen folgende Tasten zur Verfügung:

- Taste  $\times$  Abbruch-Taste (Escape-Taste). Dient zum Verlassen eines Untermenüs bzw. bricht eine vorherige Eingabe ab, ohne die Eingabe zu übernehmen.
- Taste **+** Dient der schrittweisen Auswahl eines Menüpunkts nach oben oder der Auswahl/Vergrößerung eines Parameters während einer Eingabe.
- Taste Dient der schrittweisen Auswahl eines Menüpunkts nach unten oder der Verringerung eines Parameters.
- Taste 
ighter inn Die Eingabe-Taste (Enter-Taste) übernimmt oder bestätigt eine Eingabe oder wechselt in ein Untermenü.

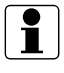

**Hinweis:** Bei der Konfiguration eines GSM110 müssen sie bei aktivem Modem-Emulator die Service-Taste betätigen, um in das Konfigurationsmenü zu wechseln.

## **1.1 EINSTELLUNGEN?**

#### **1.1.1 EINSTELLUNGEN GSM-MODUL**

Über diesen Menüpunkt können Sie alle wichtigen Einstellungen, die das GSM-Modul betreffen, vornehmen. Einige Menüpunkte dienen nur zur Information, z.B. Signalstärke.

#### **1.1.1.1 SIM-Karte**

Wurde die verwendete SIM-Karte noch nicht freigeschaltet, z.B. bei einem Kartenwechsel, müssen Sie diese u.U. zuerst über die 4-stellige PIN freischalten. Folgende Meldungen sind möglich:

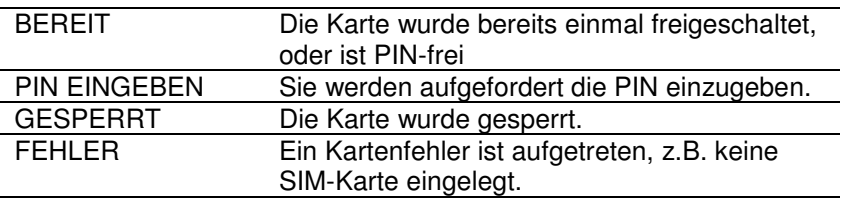

#### **PIN eingeben:**

Um eine PIN einzugeben betätigen Sie die Taste  $\checkmark$  um in den Eingabemodus zu gelangen (Cursor blinkt beim ersten Zeichen der zweiten Zeile).

Nach Eingabe der 4-stelligen PIN betätigen Sie die Taste  $\checkmark$  erneut.

Die gespeicherte PIN der SIM-Karte bleibt nun permanent im GSM-Gateway gespeichert, bis eine neue SIM-Karte eingelegt wird.

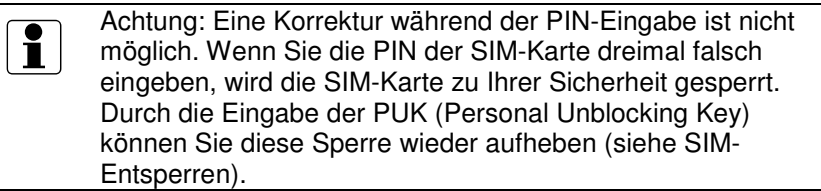

#### **1.1.1.2 SIM-Entsperren**

Zum Entsperren einer gesperrten SIM-Karte betätigen Sie zuerst wieder  $\text{die Taste} \leq \text{um in den Eingabemodus zu gelangen.}$ 

Geben Sie dann bitte die mehrstellige PUK ein und bestätigen wieder mit der Taste √

Anschließend werden Sie aufgefordert eine neue PIN einzugeben und diese wiederum mit der Taste  $\checkmark$  zu bestätigen.

Falls die eingegebene PUK korrekt ist, wird die neue PIN gespeichert und die Karte freigeschaltet.

Achtung: Wenn Sie die PUK zehnmal falsch eingegeben haben, ist Ihre SIM-Karte endgültig gesperrt und Sie müssen Ihre SIM-Karte einsenden.

#### **1.1.1.3 Service-Center**

Zum Versand von Nachrichten per SMS ist Eingabe der Nummer des SMS Service Center (SMSC) des eigenen GSM-Netzbetreibers erforderlich.

Diese Nummer ist in der Regel bereits über Ihren Netzbetreiber voreingestellt und wird deshalb nur zur Information angezeigt.

#### **1.1.1.4 Signalstärke**

Eine Balkenanzeige zeigt die aktuelle GSM-Signalstärke an und ermöglicht so eine Abschätzung der Empfangsqualität, sowie eine bessere Ausrichtung externer Antennen.

Die Balkenanzeige kann maximal 16 Segmente anzeigen. Je mehr Balken angezeigt werden, desto besser ist der Empfang.

Durch Betätigung der Taste √ wechseln Sie zwischen der Balkenanzeige und der Anzeige als dBm-Wert.

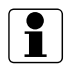

Hinweis: Für einen störungsfreien Betrieb empfehlen wir eine Signalstärke von mindestens 6 Balkensegmenten.

Bei einer zu geringen Signalstärke wechseln Sie bitte den Antennenstandort oder kontaktieren Sie uns für eine mögliche Lösung.

#### **1.1.2 EINSTELLUNGEN NACHRICHTEN**

Beim Auftreten von Betriebsstörungen besteht die Möglichkeit eine Nachricht als Kurzmitteilung (SMS) an eine beliebige Rufnummer und/oder als EMAIL an eine beliebige EMAIL-Adresse zu versenden.

Ob Störungen gemeldet werden sollen und auf welche Art, legen Sie in einem der nachfolgend beschriebenen Menüpunkte fest.

Tritt eine der aktivierten Störungen auf, wird die hierfür fest vorgegebene Nachricht (Störungsmeldung) übermittelt. Ist die Störung wieder verschwunden, wird eine entsprechende Klarmeldung übertragen.

Beispiel für eine Störungsmeldung:

+491511234567: Objekt: 123456789, Meldung: Netzspannung ausgefallen!

**Wichtiger Hinweis:** 

**Um den Versand von EMAIL-Nachrichten nutzen zu können, müssen zusätzlich weitere Einstellungen entweder über SMS oder der Telegärtner Email-Konfigurationssoftware vorgenommen werden.** 

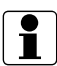

**Durch die Versendung von SMS oder Email kann Ihnen der Mobilfunkbetreiber je nach gewähltem Tarif zusätzliche Kosten in Rechnung stellen!**

#### **1.1.2.1 SMS-Zielrufnummer**

Für den Versand einer SMS ist die Eingabe einer gültigen Zielrufnummer erforderlich. Geben Sie eine Mobilfunkrufnummer oder eine Festnetzrufnummer (mit Vorwahl) an, welche die SMS erhalten soll. Bei Festnetzrufnummern muss der Teilnehmer den SMS-Dienst aktiviert sowie ein SMS-fähiges Endgerät besitzen. Ansonsten wird die SMS lediglich vorgelesen, was jedoch nicht sehr praktikabel ist.

#### **1.1.2.2 Objektnummer**

Zur Anlagen-Zuordnung kann hier eine bis zu 9-stellige Objektnummer angegeben werden. Diese wird dann in die SMS/EMAIL -Nachricht eingefügt.

#### **1.1.2.3 Akkumeldung**

Der Akku wird regelmäßig auf korrekte Funktion und Leistungsvermögen überprüft. Wird ein Problem mit dem Akku festgestellt, kann über diese Option eine entsprechende Meldung verschickt werden.

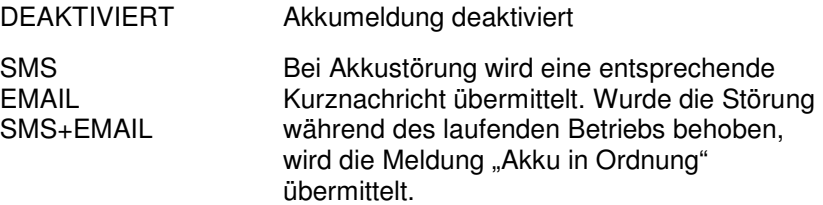

#### **1.1.2.4 Netzmeldung**

Auch die Netzstromversorgung wird ständig überwacht und Störungen bei Bedarf gemeldet. Nach einer kurzen Latenzzeit (Akkuabhängig) wird der Netzausfall erkannt und in der Regel sofort gemeldet.

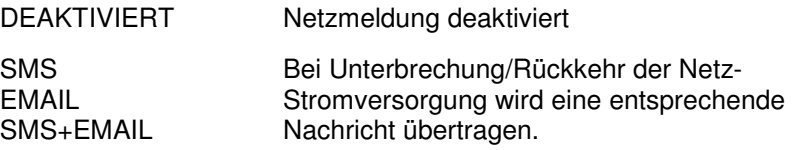

#### **1.1.2.5 NRT-Stoerung**

Wird eine Blockade des analogen NRT-Ports festgestellt, d.h. das NRT gibt die Leitung z.B. nach einem Blitzschaden nicht mehr frei, kann diese Fehlfunktion ebenfalls mitgeteilt werden. Eine NRT-Störung liegt vor, wenn der analoge Port länger als 30 Minuten belegt ist.

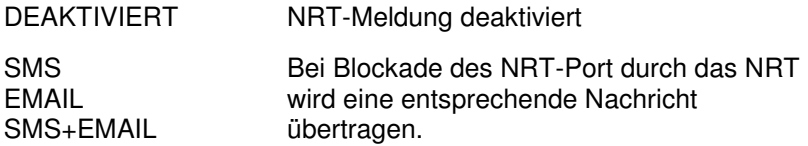

#### **1.1.2.6 Alarmmeldung**

Verwendet man den Alarmausgang und man möchte über dessen Aktivierung informiert werden, kann dies ebenfalls gemeldet werden.

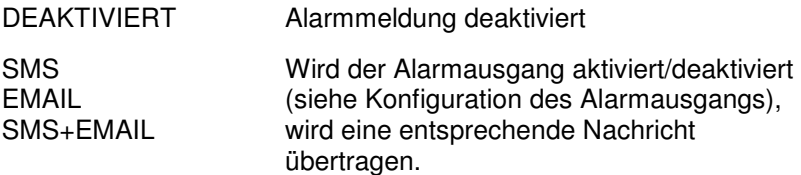

#### **1.1.2.7 GSM-Störung**

Ein dauerhafter und störungsfreier GSM-Empfang ist einer der wichtigsten Grundvoraussetzungen für einen zuverlässigen Notrufbetrieb.

Um festzustellen, ob der GSM-Empfang durch Störquellen, Interferenzen, Antennenproblemen, Funknetzauslastung usw. vorübergehend gestört war, kann man sich über eine solche temporäre Störung unterrichten lassen.

Im Gegensatz zu früheren Versionen unseres GSM-Adapters wird ein vollständiger Stromausfall (Netz + Akkuausfall) nun nicht mehr auch als GSM-Störung gemeldet.

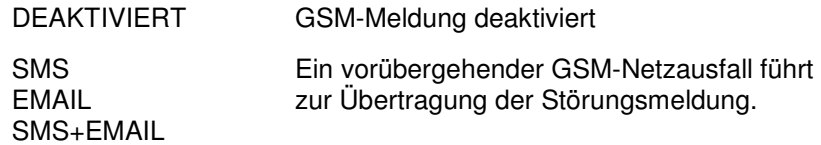

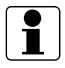

Bei sehr schwachem Empfangssignal sollte diese Option nicht im Zusammenhang mit kostenpflichtigen Meldungen (z.B. SMS) verwendet werden. Jeder noch so kurze Empfangsausfall würde sonst unweigerlich zu einer kostenpflichtigen SMS führen.

#### **1.1.3 EINSTELLUNGEN AKKU**

Die wichtigsten Parameter können hier eingesehen, jedoch nicht verändert werden. Sie dienen lediglich zur Information und Fehlersuche.

#### **1.1.3.1 Akkuzustand**

Die Beurteilung des aktuellen Zustands des Akkus wird auf Grund von täglichen Akkutests, sowie der Akkuspannung durchgeführt.

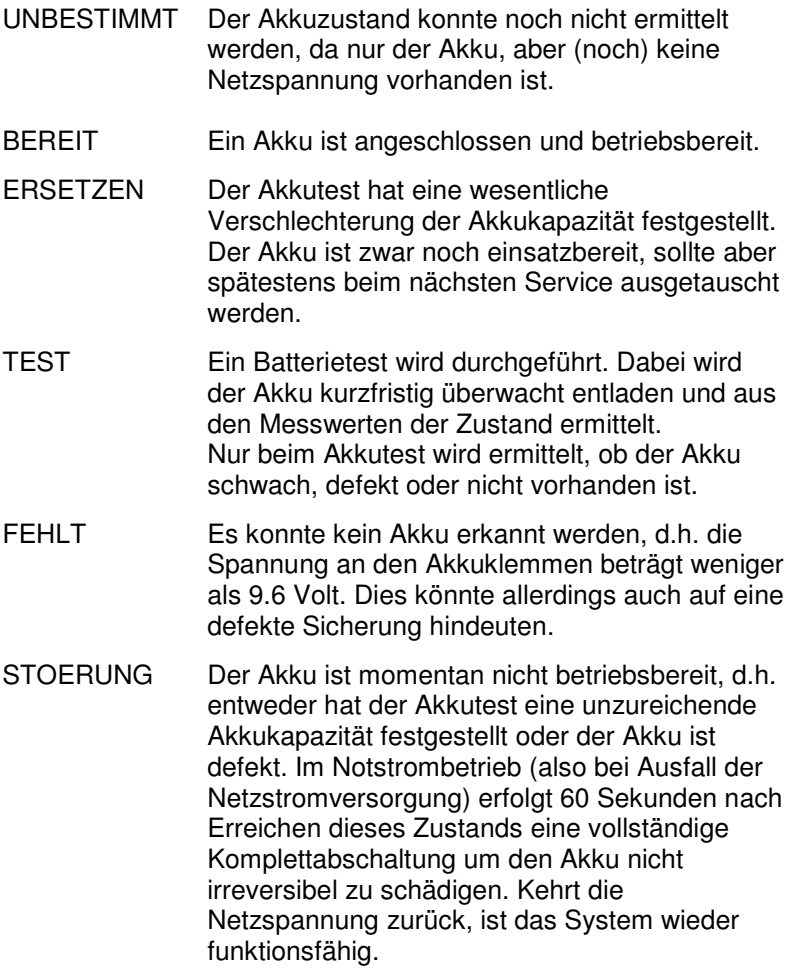

#### **1.1.3.2 Ladezustand**

Über die Klemmenspannung eines Bleiakkus lässt sich eine grobe Abschätzung über den Ladezustand treffen.

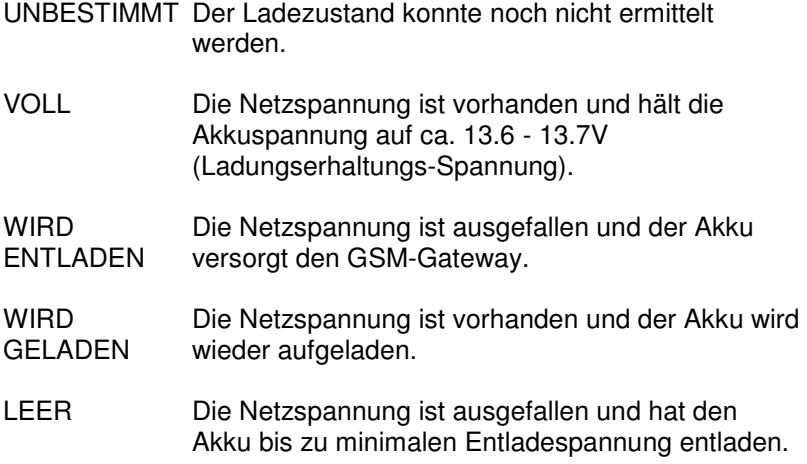

#### **1.1.3.3 Spannung**

Hier wird immer die aktuell an den Batterieklemmen anliegende Spannung angezeigt.

Bei vorhandener Netzspannung und angeklemmter Batterie sollte die Ladeerhaltungsspannung von ca. 13.6 - 13.7 Volt angezeigt werden. Ziehen Sie die Netzspannung ab, sehen Sie wie die Akkuspannung sinkt.

#### **1.1.3.4 Akkutest**

Ab Werk ist der zeitliche Abstand des Akkutests auf 24 Stunden eingestellt. Sollte es die Situation erforderlich machen, können Sie hier einen Wert von minimal 1 bis maximal 24 Stunden frei wählen.

Der Akkutest wird nur bei vorhandener Netzstromversorgung und geladenem Akku durchgeführt.

#### **1.1.3.5 Akku Reset**

Für Revisionszwecke/Service können Sie hier einen anstehenden Akkufehler zurücksetzen. Gleichzeitig wird ein Akkutest nach ca. 60 Sekunden veranlasst.

#### **1.1.4 EINSTELLUNGEN ALARMAUSGANG**

Der als potenzialfreier Relaiskontakt herausgeführte Alarmausgang dient der Meldung einer Störung an z.B. eine Aufzugssteuerung. Es ist damit leicht möglich, einen Aufzug vorübergehend stillzulegen, wenn das angeschlossene Notrufsystem (zu dem das GSM 100 gehört) nicht mehr einsatzbereit ist. (Beachten Sie dazu die TÜV-Vorgaben!) Welche Kriterien zur Aktivierung des Alarmausgangs führen, legen Sie über nachfolgend beschriebene Menüpunkte fest:

#### **1.1.4.1 Alarm GSM**

Da der GSM-Empfang ständig überwacht wird, kann eine Störung als mögliches Kriterium für den Alarmausgang verwendet werden.

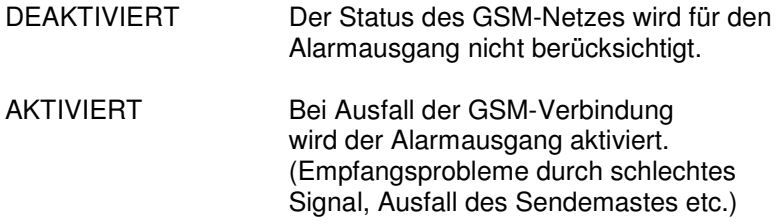

#### **1.1.4.2 Alarm Akku**

Der eingebaute Akku wird über regelmäßige Akkutests auf seine Funktion und Leistungsfähigkeit überprüft. Ist keine ausreichende Pufferung mehr möglich, wird der Akkustatus auf DEFEKT gesetzt.

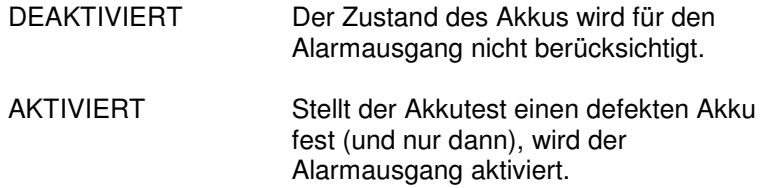

#### **1.1.4.3 Alarm Netz**

Manchmal kann es auch notwendig sein, einen Ausfall der Netzstromversorgung zu melden, z.B. bei ungepufferten Bauaufzügen.

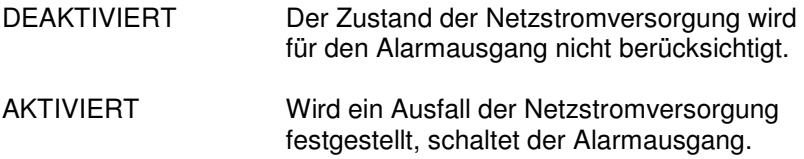

#### **1.1.4.4 Alarm NRT**

Wenn das angeschlossene Notruftelefon (NRT) die Leitung blockiert und nicht wieder frei gibt, muss man von einem Defekt des NRT ausgehen.

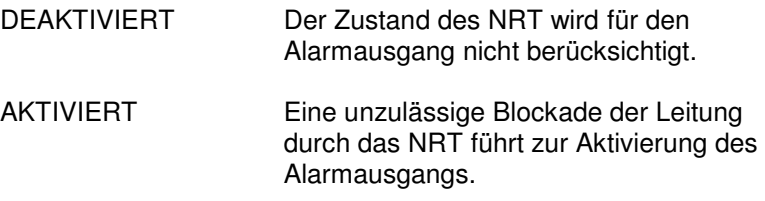

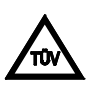

Soll der Alarmausgang zur Stilllegung des Aufzugs verwendet werden, sollten mindestens die Kriterien Alarm GSM, Alarm AKKU sowie Alarm NRT aktiviert sein.

#### **1.1.4.5 Alarm Latenz**

Da es nicht immer erwünscht ist, bei jeder noch so kurzen Störung einen Alarm zu erhalten (z.B. GSM-Ausfall < 60 Sekunden soll nicht sofort zu einer Aufzugs-Stilllegung führen), kann hier eine zusätzliche Verzögerungszeit (Latenzzeit) festgelegt werden.

Die Latenzzeit lässt sich von 0 (also SOFORT) bis max. 2500 Sekunden (in 10 Sekunden-Schritten) über die +/- Tasten einstellen.

Beachten Sie: Die Latenzzeit läuft erst ab dem Zeitpunkt, an dem eine Störung als solche erkannt wird.

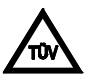

Wird der Alarmkontakt zur Stilllegung des Aufzugs bei fehlendem GSM-Empfang verwendet, darf die eingestellte Latenzzeit maximal 1200 Sekunden (20 Minuten) betragen!

#### **1.1.4.6 Alarm Kontakt**

Das verwendete Relais stellt den Alarmausgang als potenzialfreien Schaltkontakt zur Verfügung.

Im Auslieferungszustand ist der Alarmausgang als Schließer konfiguriert, d.h. im Ruhezustand (und ohne Störung) ist der Kontakt geöffnet, bei einer Störung ist er geschlossen.

Soll die Sicherheit erhöht werden, kann der Alarmausgang auch als Öffner konfiguriert werden. Somit werden zusätzlich Kabelbrüche oder ein eventuell durchgebranntes/defektes Relais sicher erkannt.

Der Kontakt kann zur Stilllegung des Aufzugs verwendet werden, wenn die Aufzugsteuerung hierfür einen geeigneten Eingang bereitstellt.

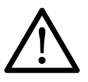

Schaltvermögen des Kontaktes beachten: Maximal 30V / 1A DC

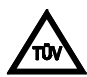

Wird der Alarmkontakt zur Stilllegung des Aufzugs verwendet, muss dieser als Öffner konfiguriert werden!

#### **1.1.5 EINSTELLUNGEN VERBINDUNG**

#### **1.1.5.1 Verbindung Internet?**

Um eine Verbindung mit dem Internet herstellen zu können (notwendig für den Versand von Emails) muß der Internetzugang entsprechend der verwendeten SIM-Karte konfiguriert werden. Es können aktuelle folgende Zugänge ausgewählt werden:

Internetprofil:

T-Mobile D (Werkseinstellung) T-Mobile A vodafone.de Benutzerdef.

Bei Auswahl des Benutzerdefinierten Internetprofils müssen über die Konfigurationssoftware weitere Parameter eingegeben werden.

#### **1.1.5.2 Verbindung Steuerung?**

Dieser Menüpunkt ist nur beim GSM110 vorhanden und ermöglicht die schnelle und einfache Konfiguration passend zur angeschlossenen Aufzugsteuerung.

Steuerung/Profil:

FST-2/CSD-MODEM FST-2/GPRS-PAM SLC4/GPRS

## **1.2 FORMATIEREN?**

Über diesen Menüpunkt können Sie das GSM-Modul formatieren, d.h. alle zuvor programmierten Parameter werden auf Werkseinstellung zurückgesetzt.

Einzige Ausnahme ist eine eventuell gespeicherte PIN, welche auch durch formatieren nicht gelöscht wird.

## **2 KONFIGURATION ÜBER SMS**

Einige Parameter können auch per SMS-Befehl aus der Ferne konfiguriert werden. Ausserdem kann z.B. der Status der Anlage abgefragt werden.

## **2.1 Zugangscode (PIN)**

Zum Schutz vor unauthorisierten Änderungen kann die SMS-Konfiguration durch einen vierstelligen Zugangscode (PIN) geschützt werden. Im Auslieferungszustand ist der Zugangscode 0000 und damit inaktiv, d.h. es ist kein PIN-Schutz aktiviert.

Um eine neue PIN zu vergeben, gilt folgender Befehl:

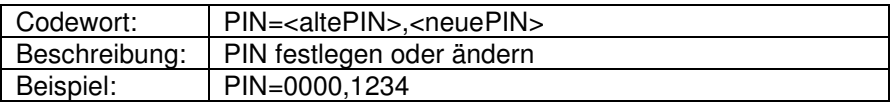

Somit wurde im Beispiel die PIN 1234 vergeben, die immer dann angegeben werden muß, wenn PIN-geschützte Befehle ausgeführt werden sollen:

Beispiel: Es soll eine neue SMS-Zielrufnummer festgelegt werden

 PIN=1234 SMS=0151123123123

### **2.2 Gerätestatus abfragen**

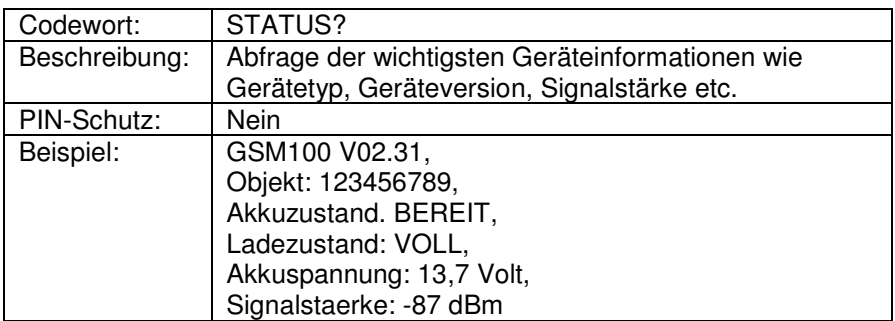

## **2.3 Nachrichteneinstellungen**

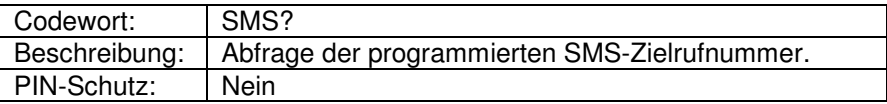

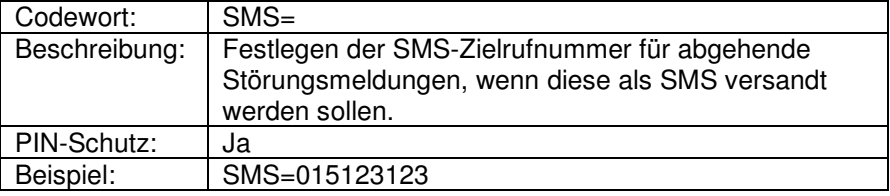

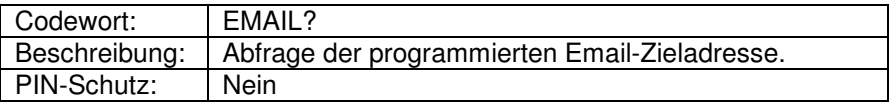

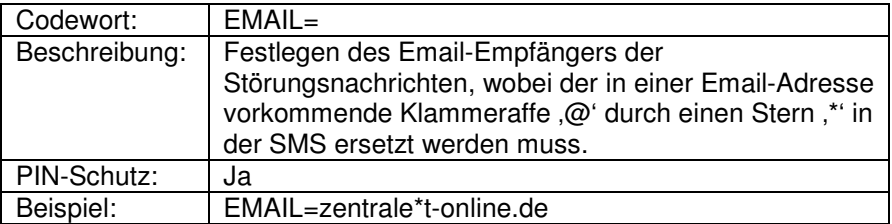

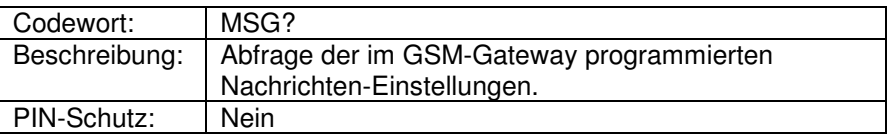

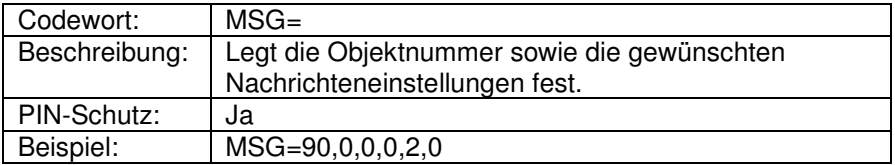

Format des Befehls:

#### **MSG=<Objekt>,<MsgAkku>,<MsgNetz>,<MsgNRT>,<MsgAlarm>,<MsgGSM>**

Bedeutung der Werte für <MsgXXX>:

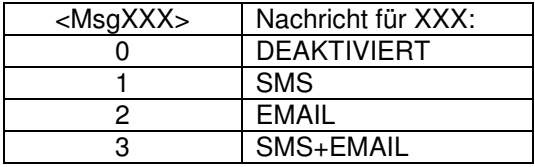

#### **2.4 SMTP-Kontoeinstellungen**

Um den Versand von Emails nutzen zu können, muß ein gültiges SMTP-Konto angelegt und die Parameter eingetragen sein.

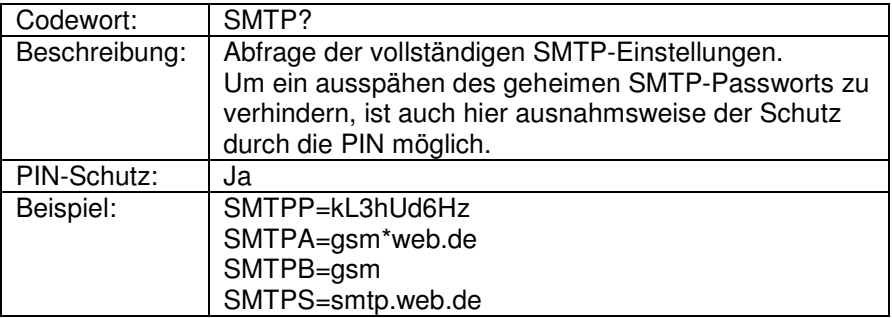

Auf die Bedeutung der einzelnen Codewörter wird nachfolgend eingegangen.

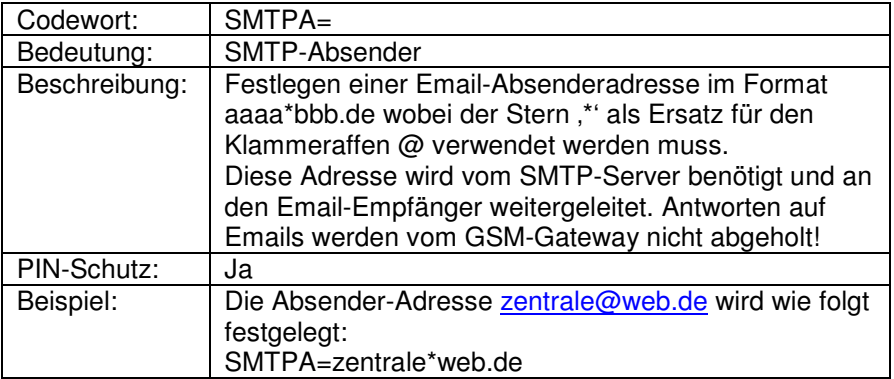

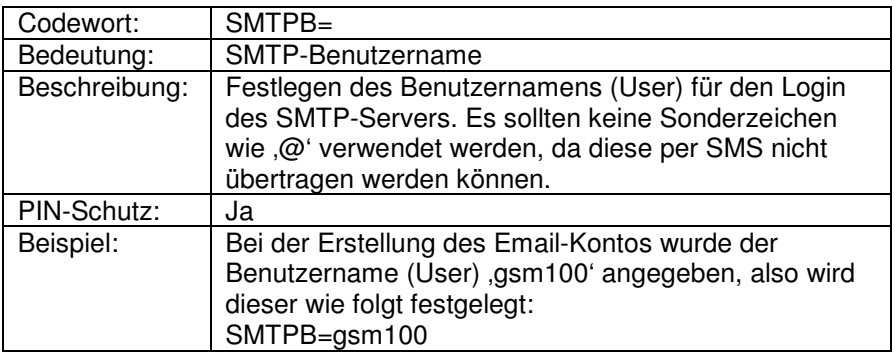

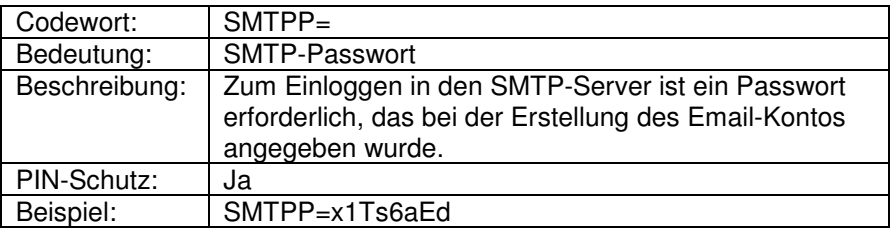

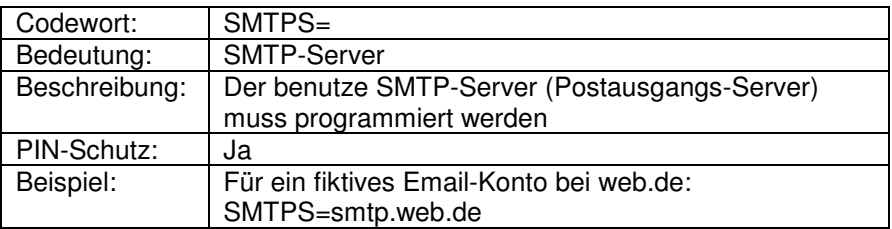

 $\epsilon$ 

## **3 Rechtliche Hinweise**

#### **Allgemeine Bemerkungen über unsere Produkte und über diese Anleitung:**

- Wir behalten uns das Recht vor, Änderungen die dem technischen Fortschritt dieses Produkts dienen, ohne vorhergehende Ankündigung durchzuführen. Auf Grund der stetigen Weiterentwicklung können Fotos oder Abbildungen in dieser Bedienungsanleitung vom gelieferten Produkt abweichen.
- Texte, Abbildungen und Fotos in dieser Bedienungsanleitung dürfen, auch auszugsweise, ohne unsere schriftliche Einwilligung in keinster Weise vervielfältigt werden.
- Wir übernehmen keine Haftung für mögliche Schreibfehler, einschließlich der in technischen Angaben oder Abbildungen gemachten Angaben.

#### **Information zum Produkt-Haftungsgesetz:**

- Alle unsere Produkte dürfen ausschließlich zum vorgesehenen Zweck verwendet werden. Im Zweifelsfall wenden Sie sich bitte an einen kompetenten Fachmann oder unsere Service-Abteilung.
- Alle über Fremdspannung versorgten Produkte (besonders bei 230V Netzspannung!) müssen unbedingt von der Versorgungsspannung getrennt werden, falls diese montiert oder geöffnet werden.
- Schäden (auch Folgeschäden), die durch Modifikationen unserer Produkte entstehen, sind von der Produkthaftung ausgeschlossen. Dies trifft ebenso für falsche Lagerung oder andere Umwelteinflüsse zu.
- Bei Arbeiten an 230V-Netzspannung und der Montage von Netz- oder Batteriebetriebenen Produkten müssen die einschlägigen Vorschriften unbedingt beachtet werden. Solche Arbeiten dürfen daher ausschließlich von einer erfahrenen Fachkraft ausgeführt werden.
- Dieses Produkt entspricht den zutreffenden technischen Vorschriften, gültig in der Bundesrepublik Deutschland und der EU.

Stand: Telegärtner Elektronik GmbH 06. Juli 2012 **74564** Crailsheim

Internet: www.telegaertner-elektronik.de e-mail: info@telegaertner-elektronik.de